## **Makro Tanımları ;** Event Makroların tanımlandığı uygulamadır.

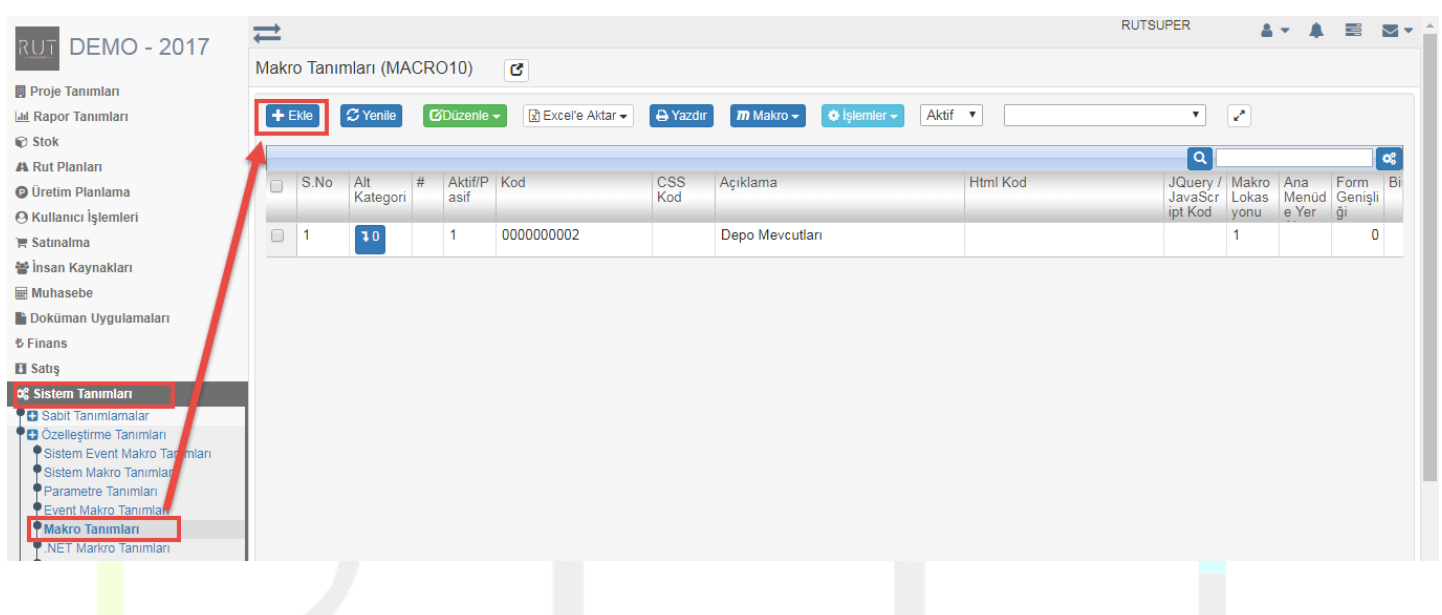

Ekle dediğimizde açılan sayfada istenilen kriterlerin seçimi yapılır. İstediğiniz kriterleri seçerek ekleyebilirsiniz.

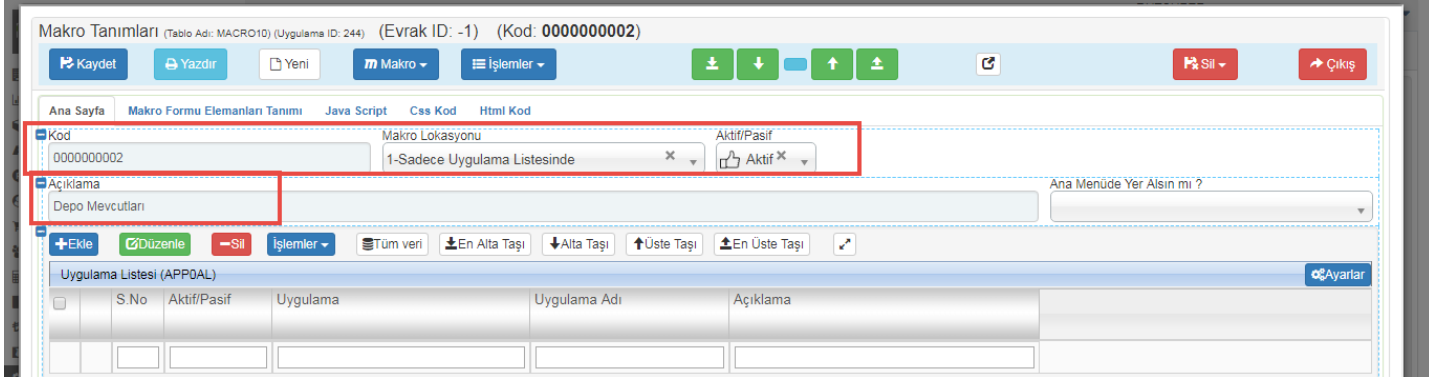

Ekle dediğimizde açılan sayfada istenilen kriterlerin seçimi yapılır. İstediğiniz kriterleri seçerek ekleyebilirsiniz.

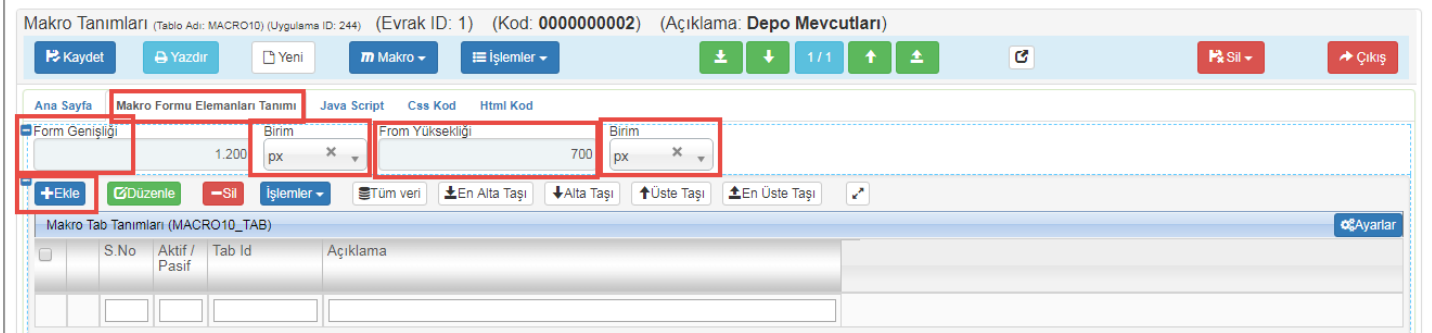

Ekle dediğimizde açılan sayfada istenilen kriterlerin seçimi yapılır. İstediğiniz kriterleri seçerek ekleyebilirsiniz.

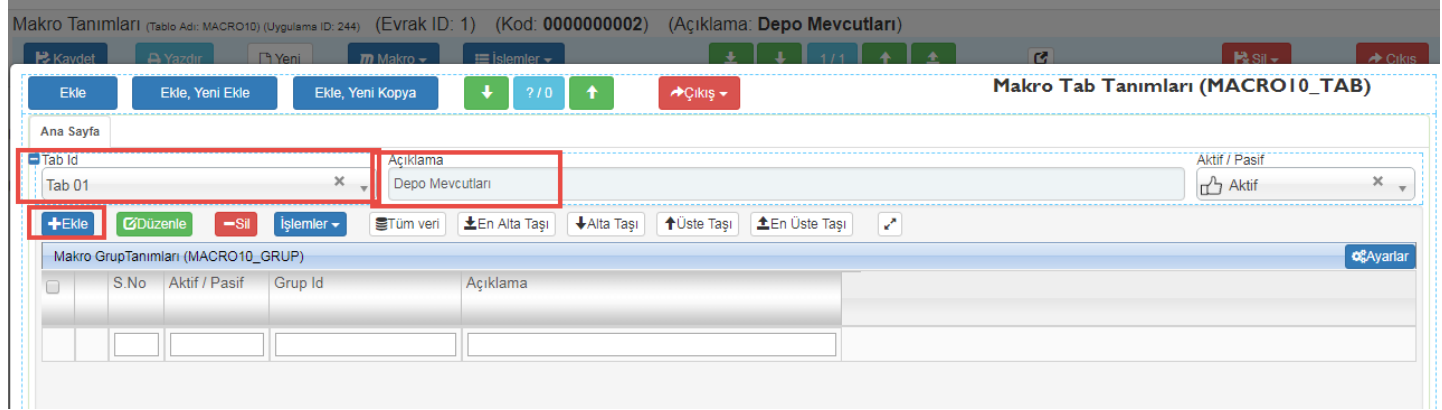

Ekle dediğimizde açılan sayfada istenilen kriterlerin seçimi yapılır. İstediğiniz kriterleri seçerek ekleyebilirsiniz.

## RUT-GENEL 71: Makro Tanımları

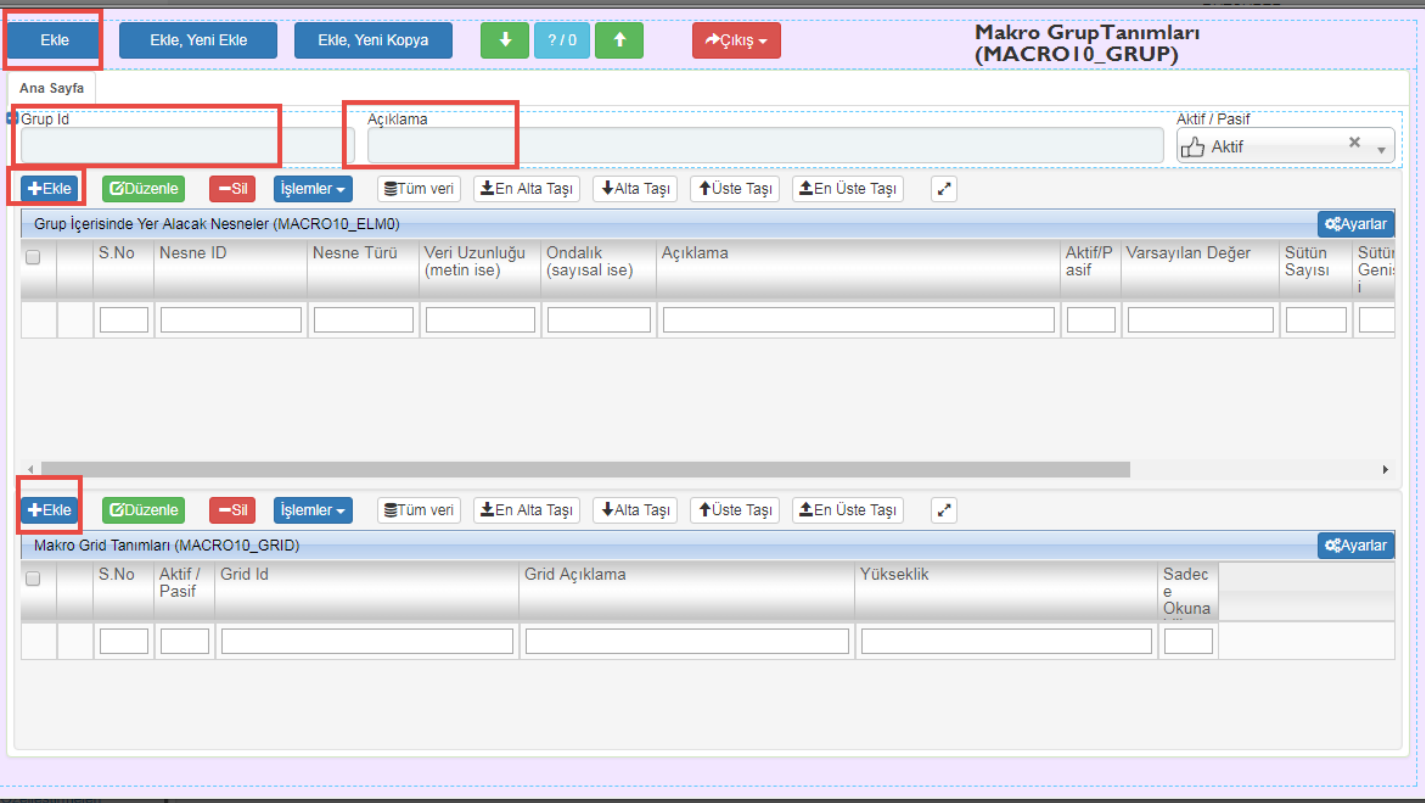

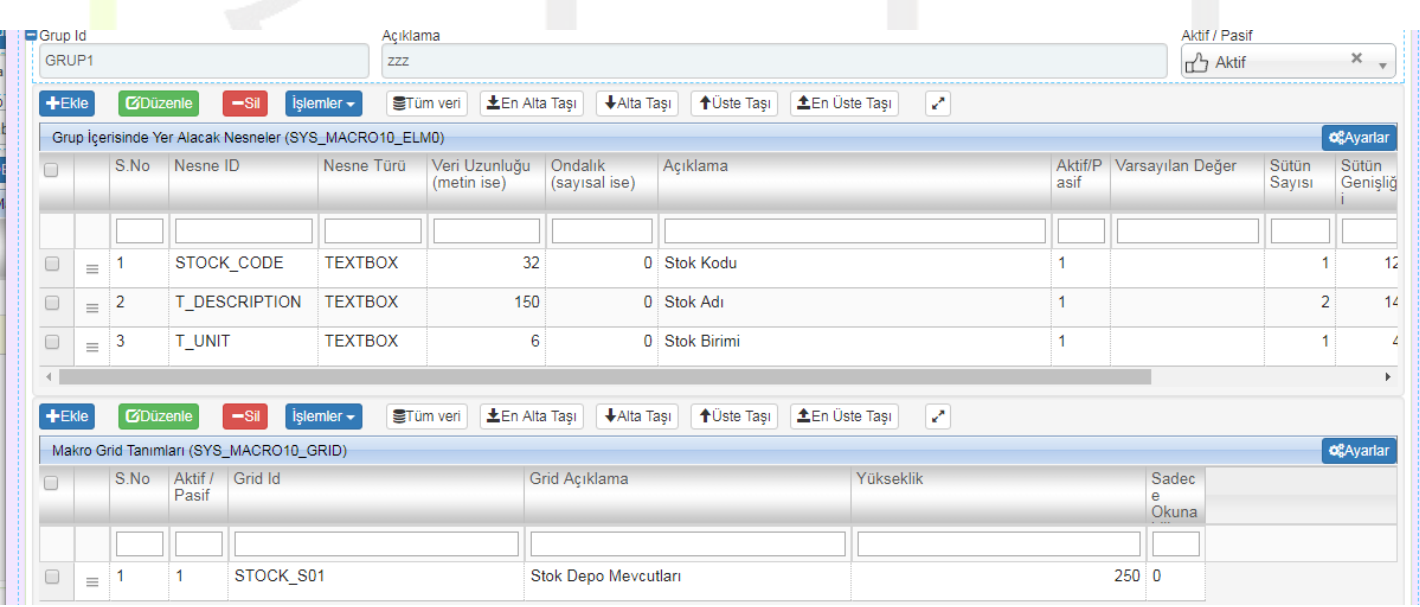

Kaydet diyerek işlemi sonlandırıyoruz.

Sayfa Sayısı: 3/1